## **Info skills**

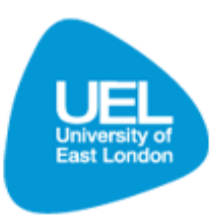

**Logging into your Library account**

## **Introduction**

- To login to your library account, go to the Library Learning Services homepage: [www.uel.ac.uk/lls.](http://www.uel.ac.uk/lls)
- Click on 'Library Search' under Quick Links on the left hand side
- Click on 'My account'

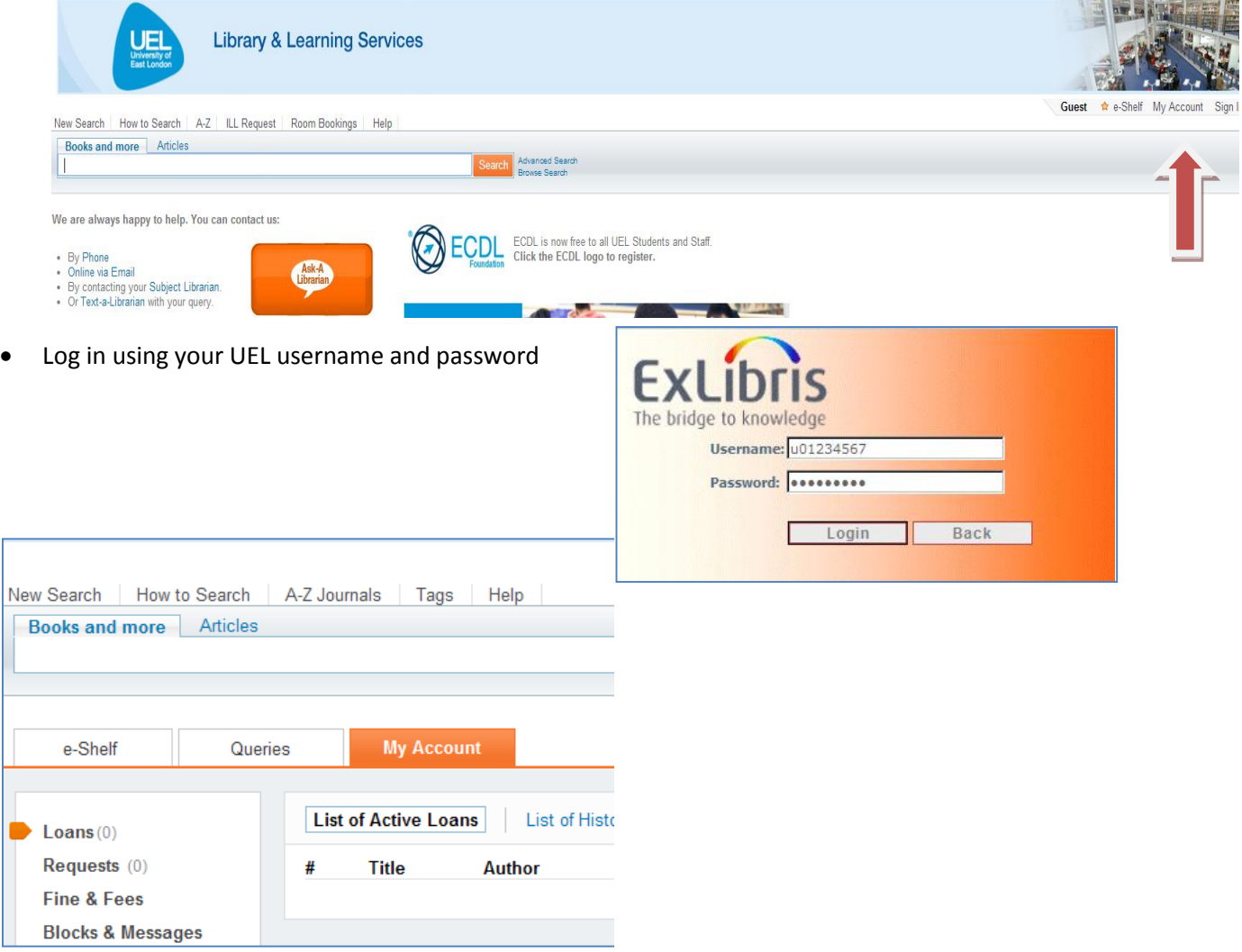

## **Benefits of logging into your Library account**

- **Set preferences for your current and future sessions -** You can set your preferences so that they reflect the way you usually search, and save them for future sessions.
- **Add items you found and queries you submitted permanently to your basket -** You can save items from your results list to your basket and you can save queries that you have performed for future use.
- **Set alerts for your queries -** You can set a query to become an alert, that is, to run automatically and send you email notification once it locates new items answering your search criteria.
- **Use library services -** You can benefit from standard library services such as requesting items or managing your account.